# **AVM**

# **Instellen FritzBox op uw Hosted PBX aansluiting.**

Deze instructie is voor het handmatig instellen van een AVM Fritzbox i.c.m. een Hosted PBX aansluiting. Wilt u de AVM Fritzbox instellen voor gebruik van ons [VoIP telefoon aansluiting ofwel SIP trunk](https://faq.business-isp.nl/index.php?solution_id=1097) [gebruik de volgende instructie.](https://faq.business-isp.nl/index.php?solution_id=1097)

# **Ondersteunde modellen:**

7050, 7170, 7270, 7340, 7360, 7390, 7490

Voor u verder gaat, dient u ervoor te zorgen dat uw FritzBox voorzien is van de laatste firmware.

### **Stap 1. Inloggen op de Fritzbox**

Om uw FritzBox telefonie in te stellen, login op uw FritzBox en navigeer naar: "**Telephony >Telephone Numbers**"

On this page you can set up and edit your own telephone numbers.

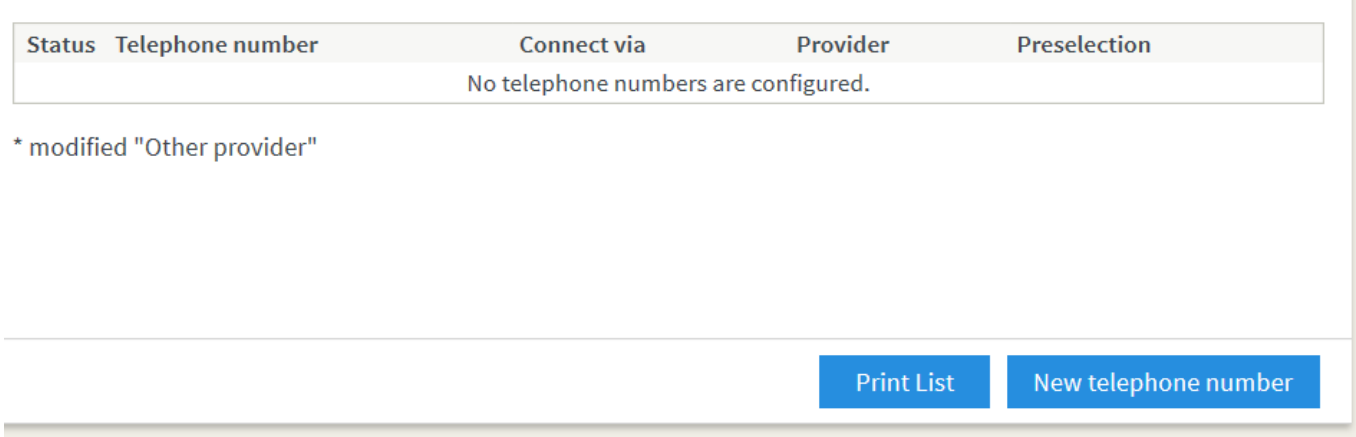

Vul eerst het tabblad **"Line settings**" in en daarna "**Telephone Numbers**".

# **Line Settings**

Vul onder Location information, bij Area code, waar in het voorbeeld 10 staat, uw regio ofwel netnummer in.

Deze location settings worden niet gebruikt bij een Hosted PBX aansluiting, omdat dit door de PBX geregeld wordt.

# **AVM**

### **Location iInformation**

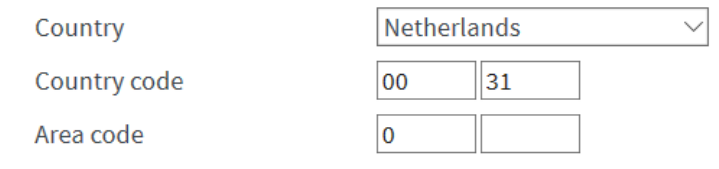

#### Landline

 $\Box$  Landline enabled

The landline can be disabled if the FRITZ!Box is connected only to the Internet connection and not to the landline network. Then all calls will be conducted via the Internet. In this case the Internet telephony provider must forward all calls.

 $\Box$  Enabling the fax switch (passive)

Enable this function if you would like to conduct telephone calls and receive faxes on your analog landline.

#### **Substitute Connection**

 $\Box$  Use substitute connection

If dialing over an Internet telephony provider fails, an attempt will be made to connect the call using other telephone numbers.

#### Note:

Then the call is subject to the rates of the provider that provides the connection.

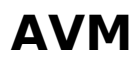

#### **Security**

 $\Box$  Prevent use of Internet telephony from the home network

IP telephones and applications from the home network are not allowed to make incoming or outgoing telephone calls. This option enables a filter in the FRITZ!Box for outgoing SIP packets, especially to protect them from malware. Telephony devices configured on the FRITZ!Box can still be used without restrictions.

 $\triangledown$  Limit the number of calls to foreign numbers

When the "Limit number of calls to foreign numbers" option is enabled, the FRITZ!Box continually checks the number of outgoing international calls. If foreign numbers are dialed atypically often, the FRITZ!Box first generates a message to notify the user. If atypically frequent calls to foreign numbers persist, the FRITZ!Box automatically sets a block for outgoing international calls. A call block set automatically can be deleted at any time under Telephony > Call Handling > Call Blocks.

#### **Music on Hold**

Announcement Change

If a call is on hold (for instance, when alternating between calls), the music on hold will be placed unless the telephony provider plays its own music on hold.

#### **Telephony connection**

If your Internet provider stipulates that an additional Internet connection is to be used for the telephony connection, please enter the relevant information here. Change the preconfigured settings for the telephone connection only if this is expressly prescribed by your Internet provider.

Change Connection Settings ▲

Gebruikt u een aparte PVC, PVE of VLAN t.b.v. telefonie? (zie uw factuur)

Voor ADSL, vul dan deze gegevens in onder "Use additional connection for Internet telephony via DSL (PVC)".

Voor VDSL, vul dan onder VLAN Settings het VLAN nummer in. Het standaard VLAN voor telefonie is VLAN 7.

#### **Stap 2. instellen Extensie**

Klik op het tabblad **Telephone Numbers** Klik op "**New Telephone Number**" Gebruik de gegevens uit de e-mail die u van ons hebt ontvangen. Zorg ervoor dat bij **Telephony provider**: Other provider staat

Vul onderstaande gegevens in: Als voorbeeld gebruiken wij extensie 201.

**Telephone number for registration**: 201 **Internal telephone number in the Fritz!box\***: 201 **Username**: 201-tenant **Password**: wachtwoord **Registrar**: pbx.business-isp.nl **DTMF transmission**: RTP or in-band **Insert area code for outgoing calls: uitvinken of selecteer No/None** 

De instellingen op deze pagina kunnen verschillen per abonnement. Het hierboven getoonde voorbeeld is van toepassing op VoIP lijnen en ISDN over IP, zonder aparte PVC voor telefonie. De juiste instellingen voor hosted PBX aansluiting kan verschillen en staan vermeld u in de

**© 2024 Business-ISP <support@business-isp.nl> | 20-05-2024 20:58**

[URL: https://faq.business-isp.nl/index.php?action=faq&cat=38&id=234&artlang=nl](https://faq.business-isp.nl/index.php?action=faq&cat=38&id=234&artlang=nl)

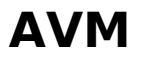

#### bevestigingsmail.

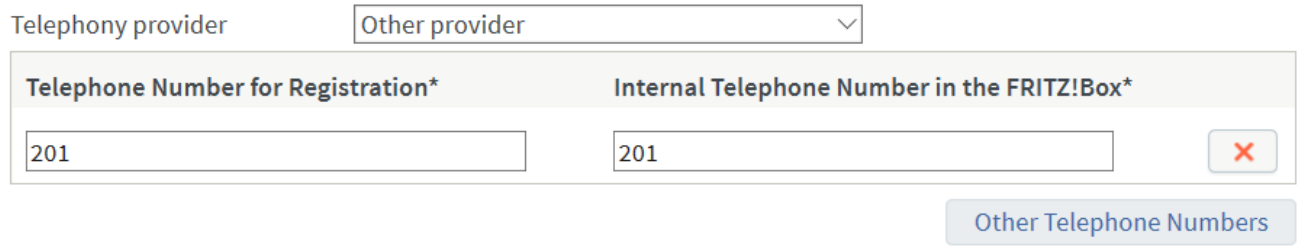

#### \*Telephone Number for Registration

Please enter in this column the telephone number for registration. You received this telephone number from your provider. Different providers may call it by a different name. Please enter the telephone number exactly as you received it from the provider, including any special characters it may include.

#### \*Internal Telephone Number in the FRITZ!Box

Now enter your telephone number without an area code and without special characters.

#### **Other Telephone Numbers**

Under "Other Telephone Numbers" you can create additional telephone numbers, as long as they have same account information (user name and password) as the first telephone number. Telephone numbers with other account information can be configured later using the "New Telephone Numbers" button under "Telephone Numbers".

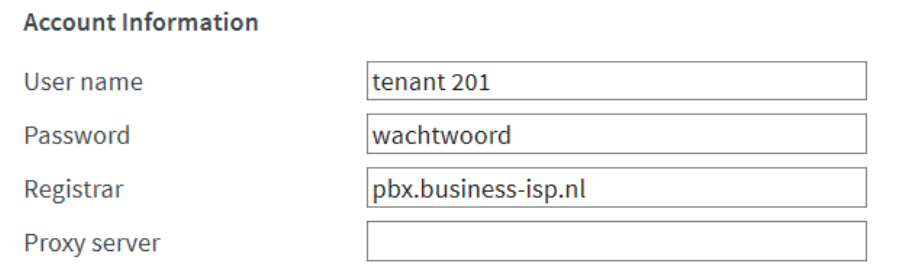

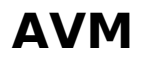

#### **Additional Settings**

**DTMF** transmission

**RTP** or in-band

 $\Box$  Use telephone number for registration

□ Always register via an Internet connection

If your Internet provider reserves a separate Internet connection for your own telephone numbers, enable this option for any telephone numbers from another provider.

 $\checkmark$ 

 $\Box$  Insert area code for outgoing calls

Enter your area code:

Area code

**Stap 3. Instellingen aanpassen**

Zorg ervoor dat de prefixen op No/None staan (zie hieronder)

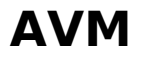

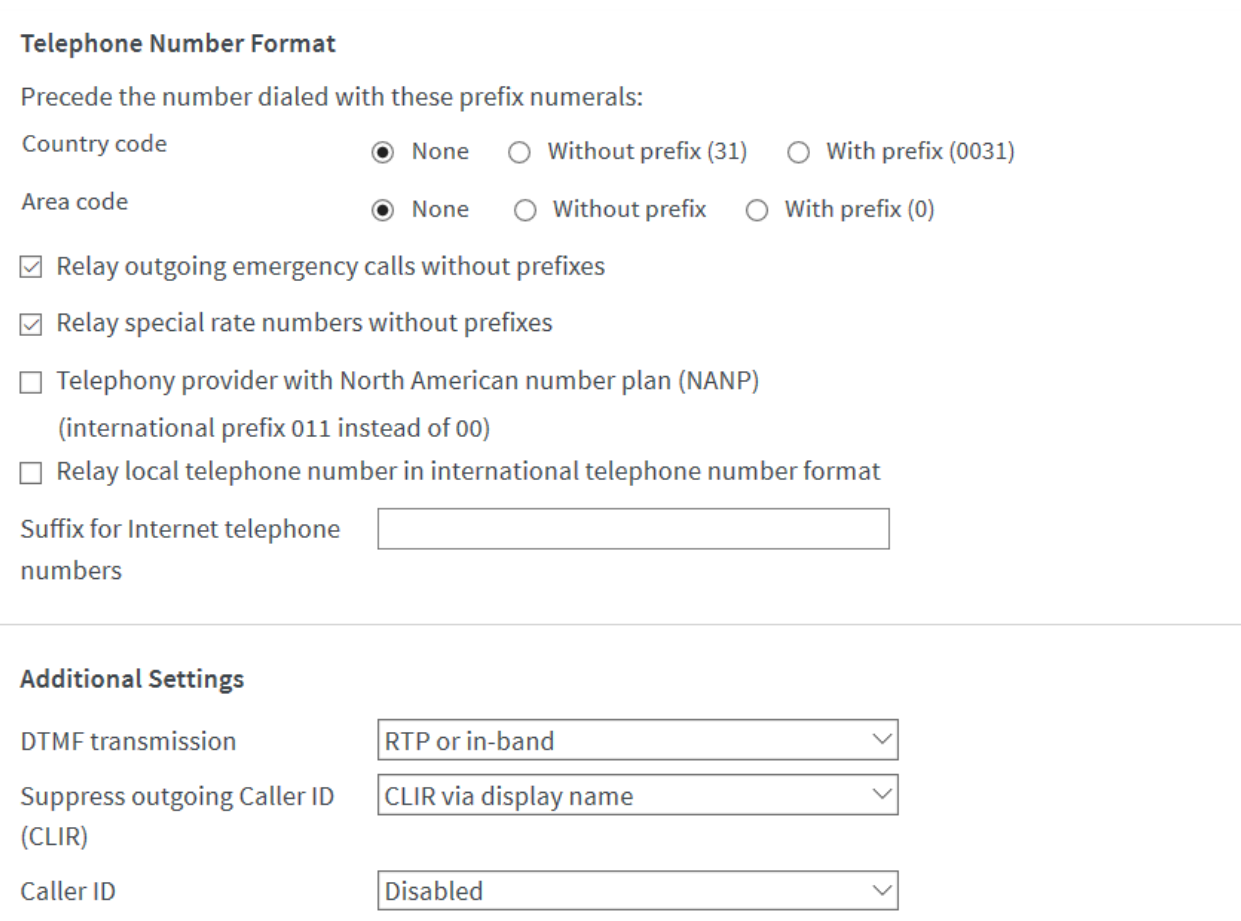

 $\Box$  Use telephone number for registration

□ Provider supports call-back on busy (CCBS) in accordance with RFC 4235

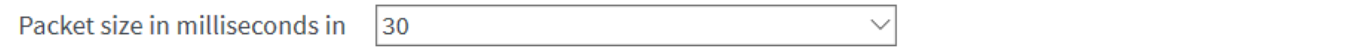

cand diraction

 $\Box$  Always register via an Internet connection

If your Internet provider reserves a separate Internet connection for your own telephone numbers, enable this option for any telephone numbers from another provider.

- Provider supports MWI (RFC 3842)
- □ Provider does not support REGISTER-fetch

Enter your area code:

Area code

Unieke FAQ ID: #1233 Auteur: Helpdesk Laatst bijgewerkt: 2020-03-03 14:44